百兆车载以太网转换器 **DS01010101 V1.01 Date:2023/7/20 Data Sheet**

#### ———————————————————— 概述 <del> —————————————————</del> 产i

VBNET-100U 是一款高性能车载以太 网转换器,支持 100BASE-T1 的车载 ECU 和 100BASE-TX 以太网设备之间的物理层 点对点透明转换,不存储或修改任何以太网 数据包。

VBNET-100U支持外部DIP拨码开关实 现 Master 和 Slave 模式选择,支持系统运行 和 PHY 工作状态指示灯。

#### —————————————— 产品特性

- 支持 9-36V 宽压供电,满足 12/24V 系统;
- 支持 Type-C 接口(5V)供电;
- 支持 1 端口车载以太网 100BASE-T1, OPEN2 连接器;
- 支持 1 端口标准以太网 100BASE-TX, RJ45 接口;
- ◆ 支持 DIP 开关配置 Master/Slave 模式;
- ◆ 支持系统和 PHY 状态指示灯;
- 带黑色粉末涂层的铝合金外壳,坚固耐用 且便于携带和安装;
- **◆** 整机功耗<2W;
- 外壳尺寸:84\*63\*30mm。

# ———————————— 产品应用

◆ 车载以太网网络诊断、汽车电子应 用、大数据通讯。

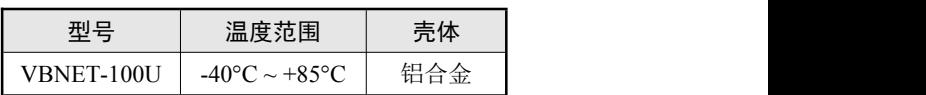

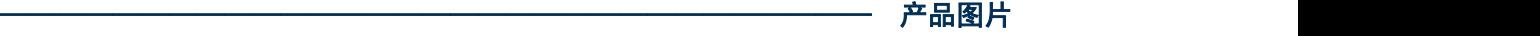

- 订购信息

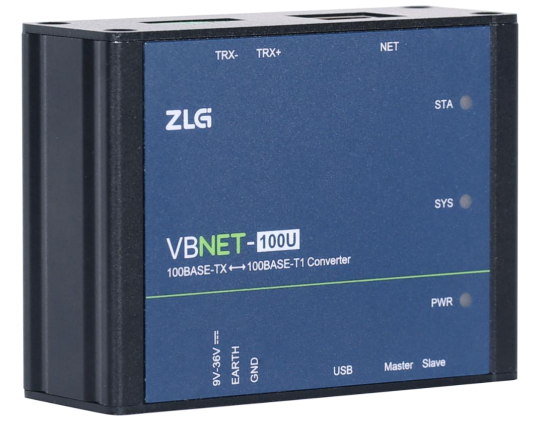

# ZLG 取远电子

©2023 Guangzhou ZHIYUAN Electronics Co., Ltd.

百兆车载以太网转换器

### 修订历史

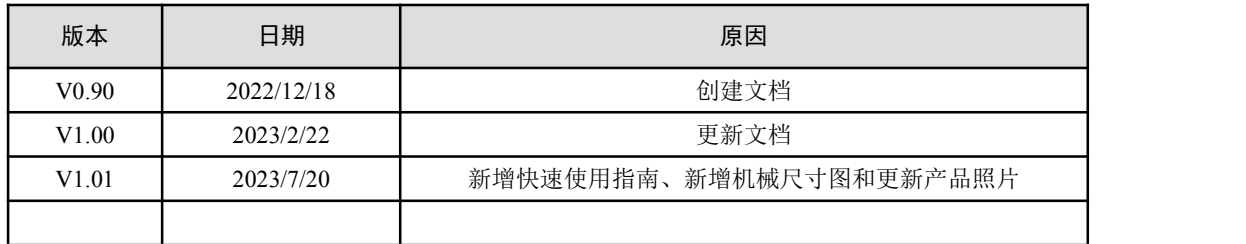

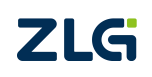

©2023 Guangzhou ZHIYUAN Electronics Co., Ltd.

百兆车载以太网转换器

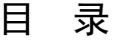

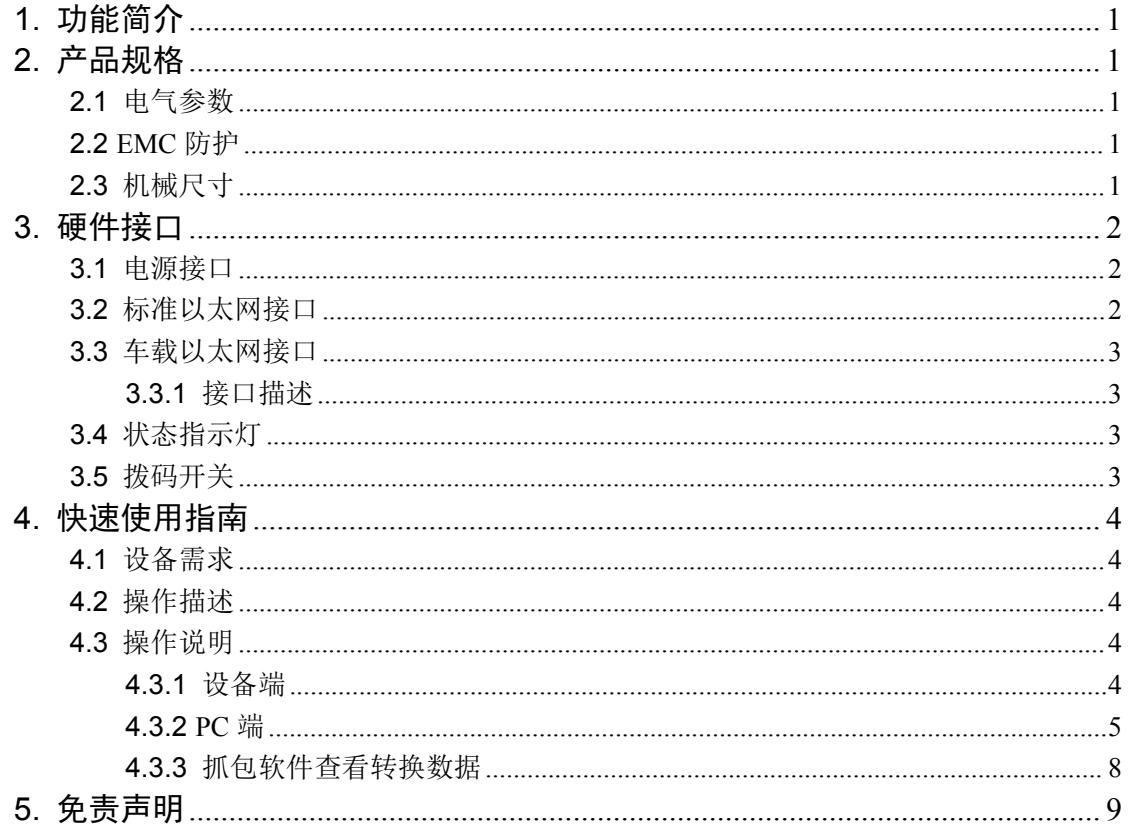

# <span id="page-3-0"></span>**1.** 功能简介

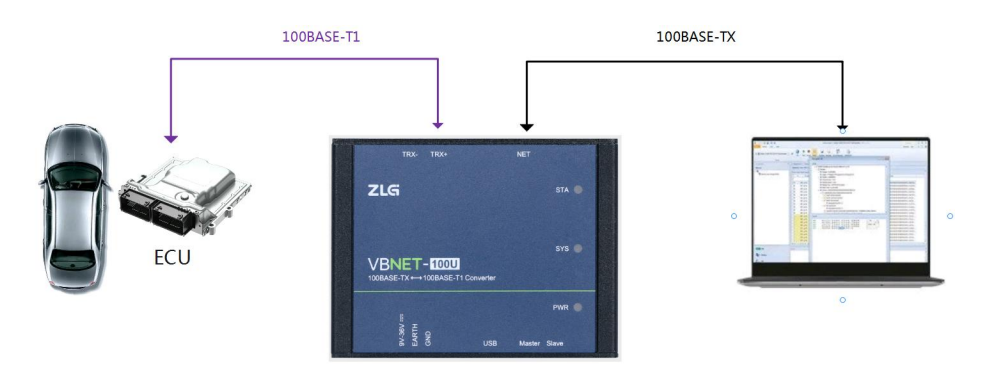

图 1.1 VBNET-100U 典型应用

VBNET-100U 是一款可用于汽车产品开发的智能工具,以太网数据交互不需要额外自定 义的驱动程序,可通过 100BASE-T1 (100Mbit/s 全双工, 非屏蔽双绞线(UTP))和标准以 太网 100BASE-TX (RJ-45 连接器) 实现点对点转换。满足下一代车辆系统对最先进通信技 术测试和验证解决方案的日益增长需求。

VBNET-100U 支持外部 DIP 拨码开关实现 Master 和 Slave 模式选择,支持系统运行和 PHY 工作状态指示灯。

# <span id="page-4-0"></span>**2.** 产品规格

# <span id="page-4-1"></span>**2.1** 电气参数

VBNET-100U 安全稳定地工作需要一定的电气环境,表 2.1 列出了设备的电气参数。超 出了表中列出的参数有可能造成产品工作不稳定以及不工作,甚至会烧毁设备。

|      | 参数       | 测试条件        | 最小值               | 典型值 | 最大值   | 单位 |
|------|----------|-------------|-------------------|-----|-------|----|
| 工作电压 | 外部输入直流供电 | 100Mbps     | $\mathbf Q$       | 24  | 36    | V  |
|      | USB 供电   | 100Mbps     | 4.75              |     | 5.25  | V  |
|      | 外部输入直流供电 | $VIN = 24V$ | $- -$             | 32  | $- -$ | mA |
| 工作电流 | USB 供电   | VBUS=5V     | $\qquad \qquad -$ | 153 | $- -$ | mA |

表 2.1 电气参数

### <span id="page-4-2"></span>**2.2 EMC** 防护

表 2.2 EMC 防护等级

| 项目             | 标准描述                                             |  |  |
|----------------|--------------------------------------------------|--|--|
| 静电放电抗扰度(ESD)   | IEC/EN 61000-4-2 Contact $\pm$ 6KV/Air $\pm$ 8KV |  |  |
| 脉冲群抗扰度(EFT)    | IEC/EN 61000-4-4 $\pm$ 1KV                       |  |  |
| 雷击浪涌抗扰度(Surge) | IEC/EN 61000-4-5 共模±1KV/差模±2KV                   |  |  |
| 传导骚扰抗扰度 (CS)   | IEC/EN 61000-4-6 3Vr.m.s                         |  |  |

### **2.3** 机械尺寸

<span id="page-4-3"></span>机械尺寸如图 2.1 所示(单位: mm)。

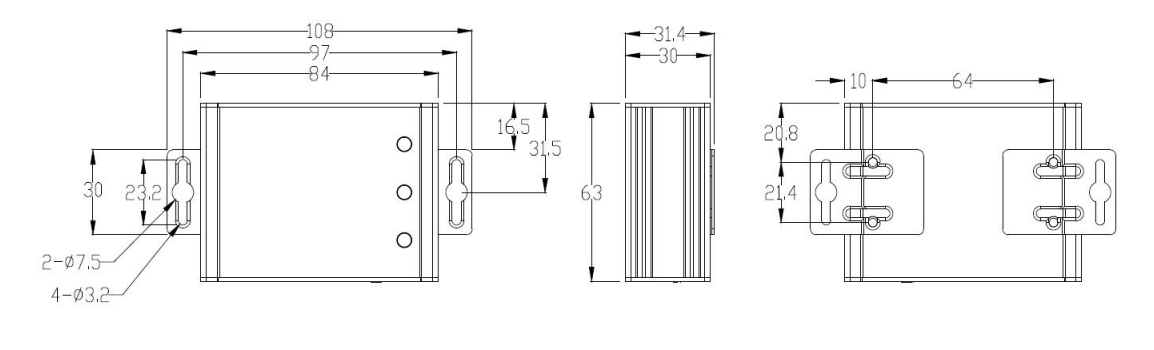

图 2.1 机械尺寸图

# <span id="page-5-0"></span>**3.** 硬件接口

### <span id="page-5-1"></span>**3.1** 电源接口

VBNET-100U 适配了两种供电方式,一是通过 USB Type-C 供电,二是通过直流电源供 电,使用一种供电方式即可工作,也可同时接入 DC 电源和 USB 线。外部电源供电模式适 合于 PC 机使用了 USB 总线集线器, 或者连接有多个 USB 终端设备, 而导致 USB 端口不 能够向设备提供足够电流的场合。

VBNET-100U 电源额定输入电压为 9-36VDC, 外壳标识为 "9V-36V", 其内部具有整 流桥,电源输入正负级可调换。接口物理形式为 3.81 端子,接口示意图、信号定义如所示 表 3.1 所示。

| 类型    | 示意图                      | 引脚定义        | 引脚说明  |
|-------|--------------------------|-------------|-------|
|       |                          | $1: 9V-36V$ | 电源输入正 |
| OPEN3 | $\overline{\phantom{a}}$ | 2: EARTH    | 大地    |
|       | $2 \quad 3$              | $3:$ GND    | 电源输入负 |

表 3.1 电源接口(内置整流桥)

#### <span id="page-5-2"></span>**3.2** 标准以太网接口

VBNET-100U 提供了 1 路标准百兆以太网接口,接口物理形式为 RJ-45,实现设备与 PC 机间的通讯,RJ-45 接口左侧橙色 LED 为数据传输指示灯,右侧绿色 LED 为连接指示灯, 接口示意图定义和接口定义如表 3.2 所示。

| 类型      | 接口示意图    | 引脚序号           | 引脚定义     | 引脚说明         |
|---------|----------|----------------|----------|--------------|
|         | <b>.</b> |                | $TX_D1+$ | 发送数据差分正相信号 1 |
|         |          | $\mathfrak{2}$ | TX D1-   | 发送数据差分反相信号 1 |
|         |          | 3              | RX D2+   | 接收数据差分正相信号 2 |
|         |          | 4              | NC       | 空脚           |
| $RJ-45$ |          | 5              | NC       | 空脚           |
|         |          | 6              | RX D2-   | 接收数据差分反相信号 2 |
|         |          | $\tau$         | NC       | 空脚           |
|         |          | $\,8\,$        | NC       | 空脚           |

表 3.2 RJ-45 引脚信号定义

百兆车载以太网转换器 DataSheet

### <span id="page-6-0"></span>**3.3** 车载以太网接口

#### <span id="page-6-1"></span>**3.3.1** 接口描述

VBNET-100U 提供了 1 路车载以太网接口,接口物理形式为 OPEN2 端子, 实现设备与 ECU 的车载以太网连接;接口定义如表 3.3 所示。

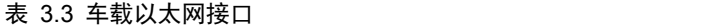

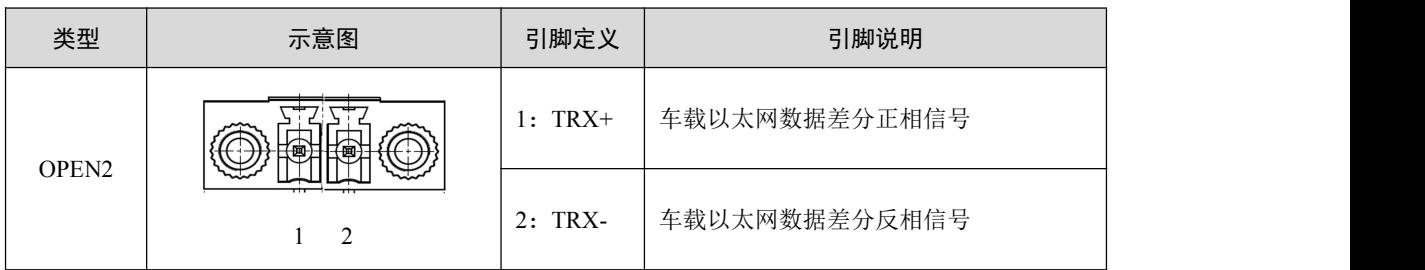

### <span id="page-6-2"></span>**3.4** 状态指示灯

#### 表 3.4 LED 状态指示灯

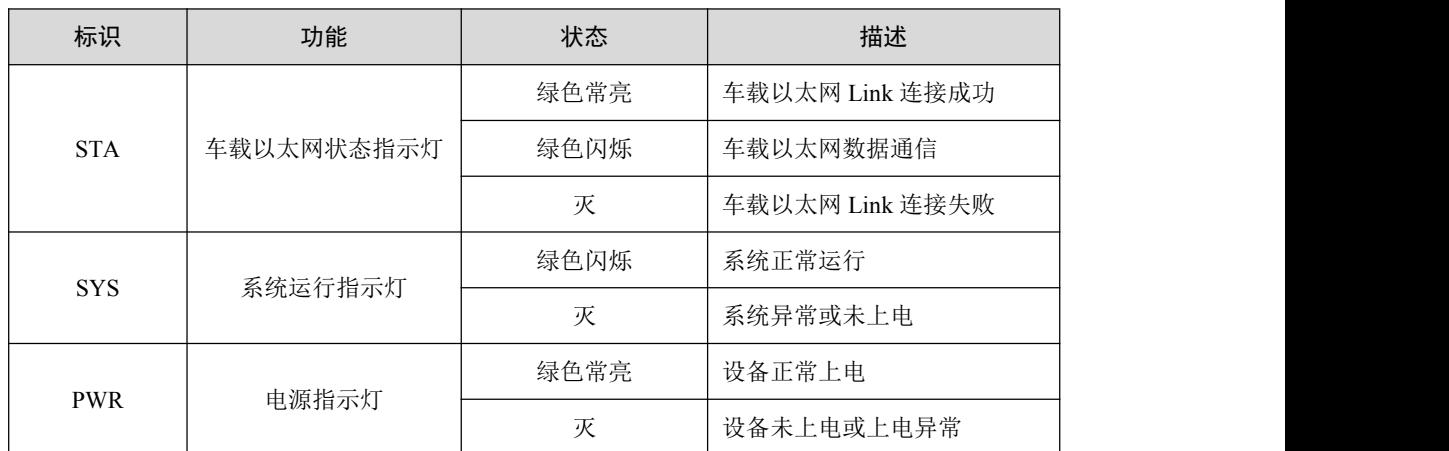

### <span id="page-6-3"></span>**3.5** 拨码开关

VBNET-100U 提供车载以太网模式配置拨码开关,可分别拨向丝印 Master 或 Slave 为对 应的模式选择。拨码配置为软件实时配置,在设备上电的任何运行状态下拨码都立即生效。

### <span id="page-7-0"></span>**4.** 快速使用指南

#### <span id="page-7-1"></span>**4.1** 设备需求

- 1. 两台 VBNET-1GU 或两台 VBNET-100U 设备;
- 2. 两个 9-36V 电源适配器或 Type-C 线;
- 3. 双绞线 1 条(不建议太长);
- 4. PC 电脑两台(带 RJ-45 网口);
- 5. 网线两条。

#### <span id="page-7-2"></span>**4.2** 操作描述

VBNET-100U 和 VBNET-1GU 为物理透传设备,使用时需给设备供电和对接上车载双线 以太网接口,并且一个配置为主(Master),一个配置为从(Slave),同时保持普通以太网 接口和车载以太网接口为相同速率,只需设备的 RJ-45 网口分别连接到电脑网口并进行网络 通讯(ping 包, 需保证两台电脑网卡网段一致), 然后使用常规以太网抓包工具查看即可。

#### <span id="page-7-3"></span>**4.3** 操作说明

#### **4.3.1** 设备端

<span id="page-7-4"></span>电源供电:外部电源供电或 Type-C 直流供电。

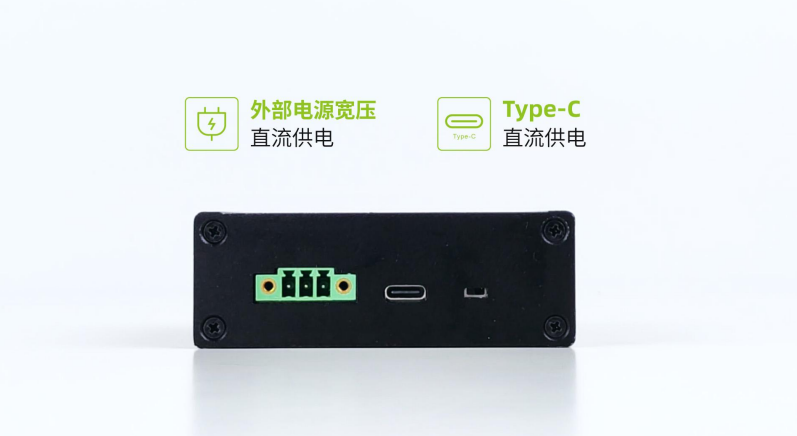

图 4.1 设备供电接口面板

以太网接口:

车载双以太网接口互连: TRX+接 TRX+, TRX-接 TRX-; 普通以太网接口: RJ-45 网线各连接至 PC 网口。

# 百兆车载以太网转换器 DataSheet

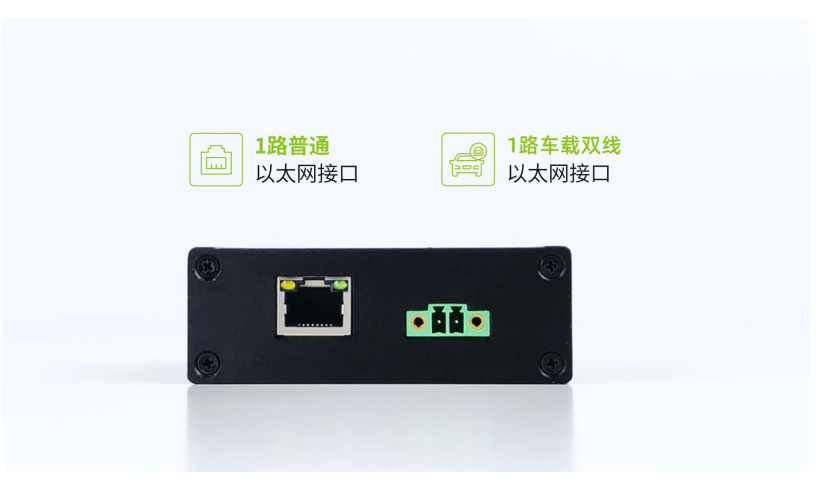

图 4.2 设备以太网接口面板

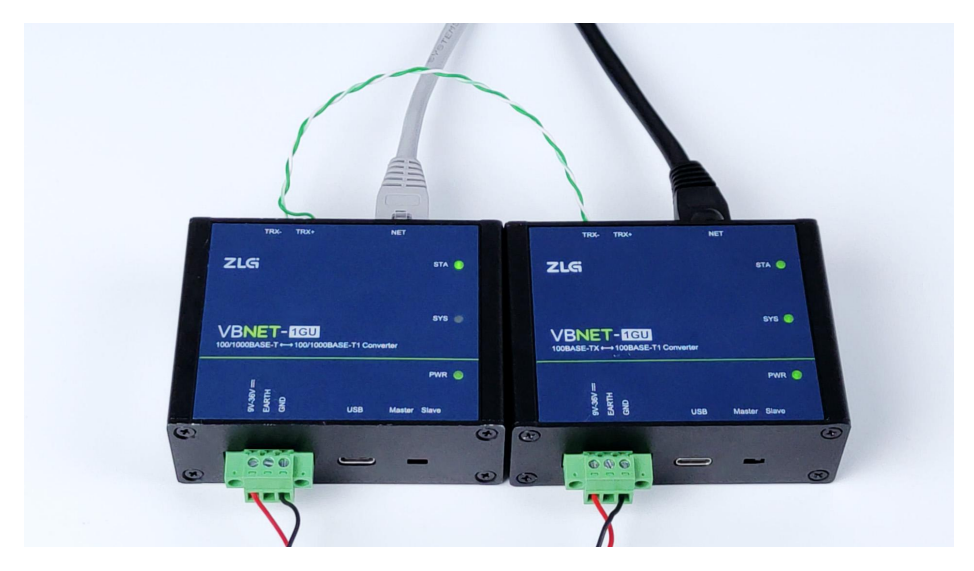

图 4.3 VBNET-1GU 连接实物图

#### **4.3.2 PC** 端

<span id="page-8-0"></span>需保证整个以太网链路都为相同速率:

电脑端桌面,打开控制面板--查看网络状态和任务--更改适配器设置,找到对应的以太 网连接,保证 RJ-45 网口连接状态都同时为 1Gbps 或 100Mbps 速率。如果两台 PC 网卡识别 设备的速率不一致,需在属性-高级选项的网卡设置强制配置为 100Mbps 全双工或 1Gbps 全 双工模式(设备车载以太网速率始终跟随 RJ-45 普通以太网的速率改变而改变)。

注:VBNET-100U 仅支持 100Mbps 全双工。

百兆车载以太网转换器 DataSheet

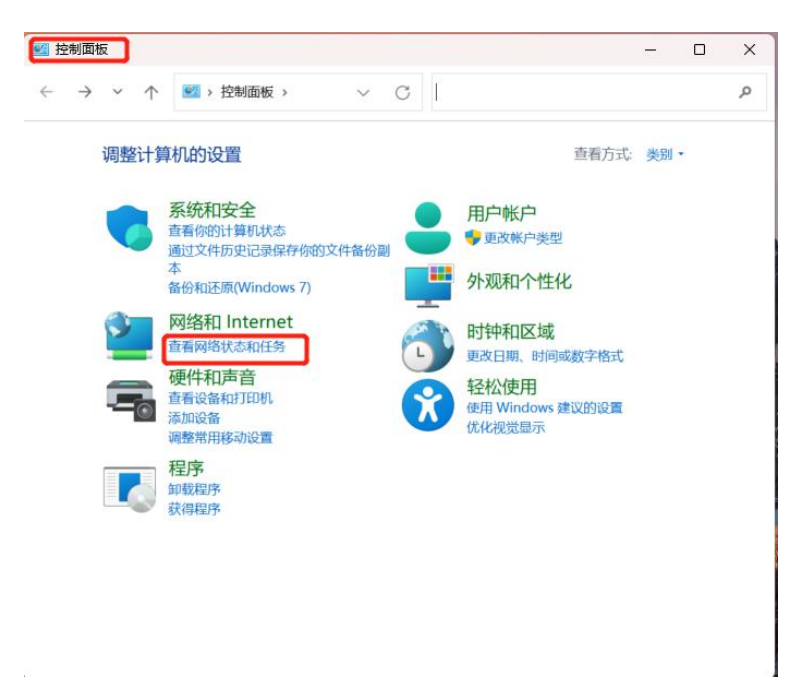

#### 图 4.4 网络适配器界面 1

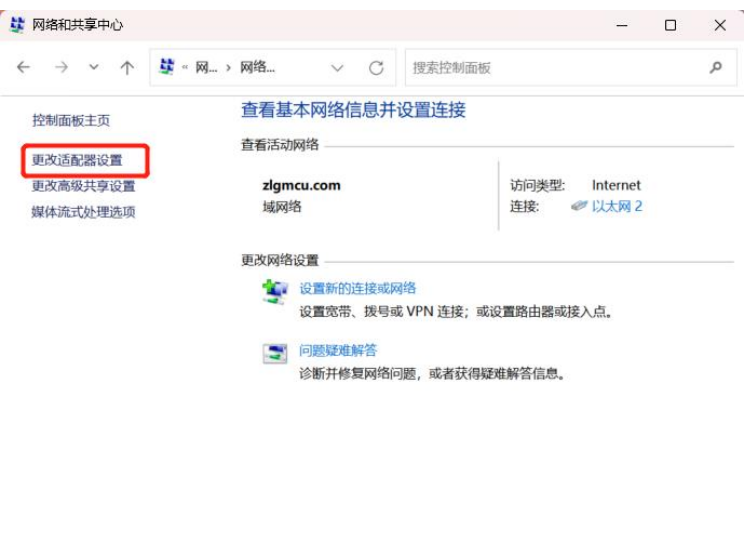

**Internet 选项** Windows Defender 防火墙

另请参阅

#### 图 4.5 网络适配器界面 2

百兆车载以太网转换器 DataSheet

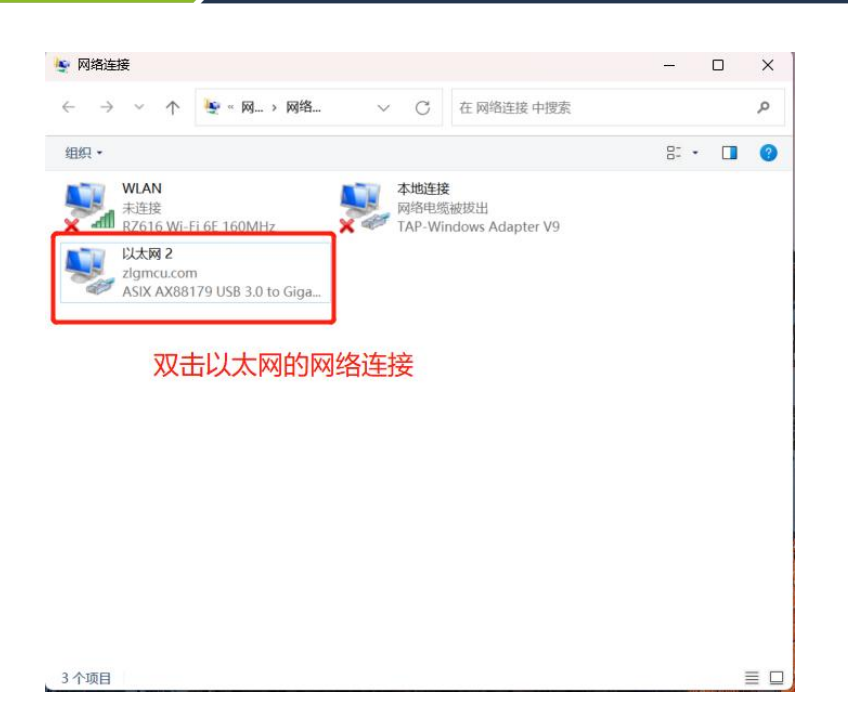

图 4.6 网络适配器界面 3

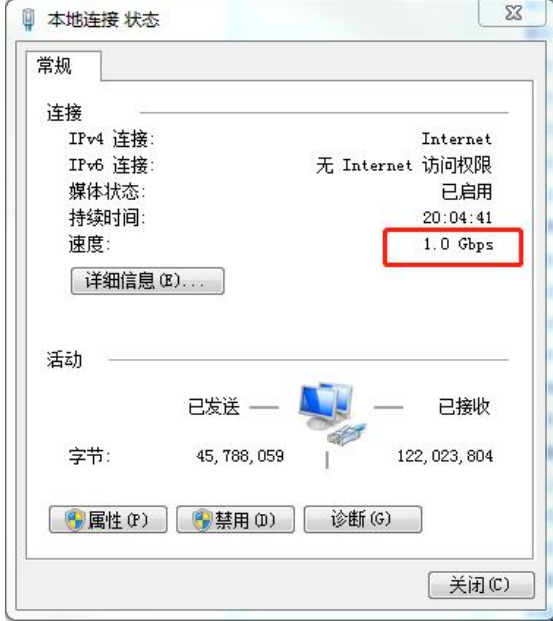

图 4.7 网络适配器界面 4

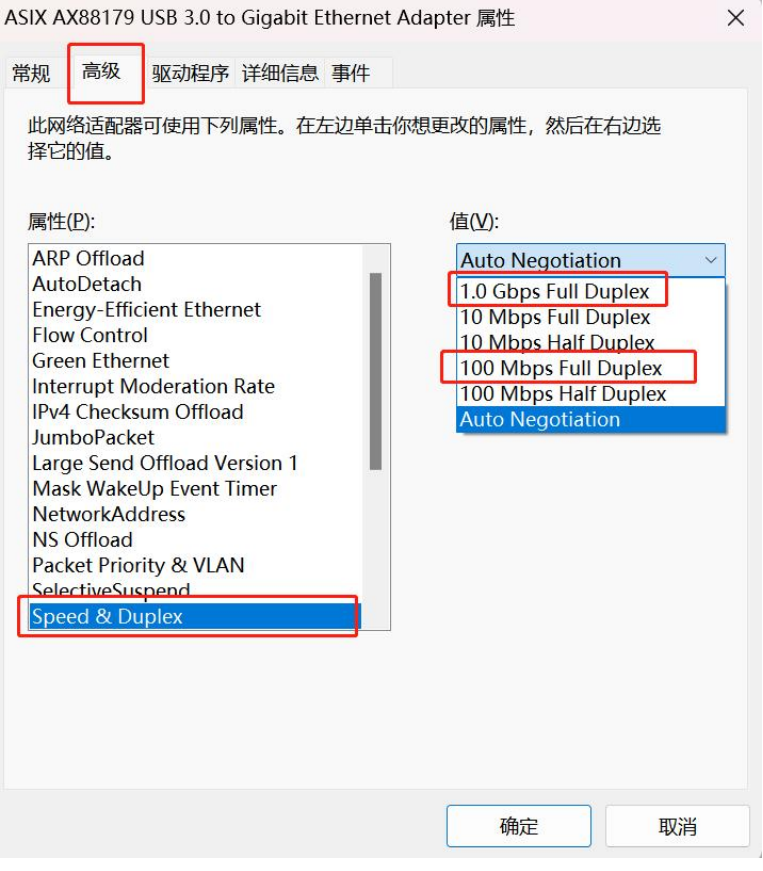

图 4.8 网络适配器速率更改界面

### **4.3.3** 抓包软件查看转换数据

<span id="page-11-0"></span>抓包软件指定相关车载以太网设备 ip 查看数据。

| 4 气太网2                                  |                   |                                                                                                    |                         |                |                        |                                    | $0 \times$             |
|-----------------------------------------|-------------------|----------------------------------------------------------------------------------------------------|-------------------------|----------------|------------------------|------------------------------------|------------------------|
| 文件(F)                                   | 编辑(E)<br>视图(V)    | 跳转(G)<br>捕获(C)<br>分析(A)                                                                                                    | 电话(Y)<br>统计(S)<br>无线(W) | 工具(T)<br>帮助(H) |                        |                                    |                        |
| $\mathcal{L}$                           | $\circledcirc$    | $\blacksquare$ $\blacksquare$ $\blacksquare$ $\blacksquare$ $\blacksquare$ $\blacksquare$ $\blacksquare$ $\blacksquare$ $\blacksquare$ $\blacksquare$<br>$\overline{\textbf{r}}$<br>$\circledast$<br>E | 0000<br>E               |                |                        |                                    |                        |
| $\frac{1}{2}$ ip. addr = 192. 168. 0. 6 |                   |                                                                                                    |                         |                |                        |                                    | $X \rightarrow \neg +$ |
| No.                                     | Time              | Source                                                                                                    | Destination             | Protocol       | Length Info            |                                    |                        |
|                                         | 6325 1040.283034  | 192, 168, 0, 6                                                                                                    | 192.168.0.4             | <b>ICMP</b>    | 74 Echo (ping) request | id=0x0001, sed=1002/59907, ttl=128 |                        |
|                                         | 6326 1040.283636  | 192, 168, 0, 4                                                                                                    | 192, 168, 0, 6          | <b>ICMP</b>    | 74 Echo (ping) reply   | id=0x0001, seq=1002/59907, ttl=128 |                        |
|                                         | 6330 1041, 296329 | 192.168.0.6                                                                                                    | 192.168.0.4             | <b>ICMP</b>    | 74 Echo (ping) request | id=0x0001, seq=1003/60163, ttl=128 |                        |
|                                         | 6331 1041, 296944 | 192.168.0.4                                                                                                    | 192, 168, 0, 6          | <b>ICMP</b>    | 74 Echo (ping) reply   | id=0x0001, seq=1003/60163, ttl=128 |                        |
|                                         | 6335 1042, 311149 | 192.168.0.6                                                                                                    | 192.168.0.4             | <b>ICMP</b>    | 74 Echo (ping) request | id=0x0001, seg=1004/60419, ttl=128 |                        |
|                                         | 6336 1042.311744  | 192.168.0.4                                                                                                    | 192.168.0.6             | ICMP           | 74 Echo (ping) reply   | id=0x0001, seg=1004/60419, ttl=128 |                        |
|                                         | 6342 1043, 328808 | 192.168.0.6                                                                                                    | 192, 168, 0, 4          | <b>ICMP</b>    | 74 Echo (ping) request | id=0x0001, seq=1005/60675, ttl=128 |                        |
|                                         | 6343 1043.329388  | 192.168.0.4                                                                                                    | 192.168.0.6             | ICMP           | 74 Echo (ping) reply   | id=0x0001, seq=1005/60675, ttl=128 |                        |
|                                         | 6347 1044, 351142 | 192.168.0.6                                                                                                    | 192.168.0.4             | <b>ICMP</b>    | 74 Echo (ping) request | id=0x0001, seq=1006/60931, ttl=128 |                        |
|                                         | 6348 1044.351766  | 192, 168, 0.4                                                                                                    | 192.168.0.6             | ICMP           | 74 Echo (ping) reply   | id=0x0001, seq=1006/60931, ttl=128 |                        |
|                                         | 6353 1045.360001  | 192.168.0.6                                                                                                    | 192.168.0.4             | ICMP           | 74 Echo (ping) request | id=0x0001, seq=1007/61187, ttl=128 |                        |
|                                         | 6354 1045, 360504 | 192.168.0.4                                                                                                    | 192.168.0.6             | ICMP           | 74 Echo (ping) reply   | id=0x0001, seq=1007/61187, ttl=128 |                        |
|                                         | 6359 1046, 376639 | 192.168.0.6                                                                                                    | 192.168.0.4             | ICMP           | 74 Echo (ping) request | id=0x0001, seq=1008/61443, ttl=128 |                        |
|                                         | 6360 1046, 377375 | 192, 168, 0, 4                                                                                                    | 192.168.0.6             | <b>ICMP</b>    | 74 Echo (ping) reply   | id=0x0001, seq=1008/61443, ttl=128 |                        |
|                                         | 6365 1047, 396309 | 192.168.0.6                                                                                                    | 192, 168, 0, 4          | <b>ICMP</b>    | 74 Echo (ping) request | id=0x0001, seq=1009/61699, ttl=128 |                        |
|                                         | 6366 1047, 396844 | 192.168.0.4                                                                                                    | 192.168.0.6             | <b>ICMP</b>    | 74 Echo (ping) reply   | id=0x0001, seq=1009/61699, ttl=128 |                        |
|                                         | 6369 1048, 411805 | 192.168.0.6                                                                                                    | 192.168.0.4             | <b>ICMP</b>    | 74 Echo (ping) request | id=0x0001, seg=1010/61955, ttl=128 |                        |
|                                         | 6370 1048, 412359 | 192.168.0.4                                                                                                    | 192.168.0.6             | <b>ICMP</b>    | 74 Echo (ping) reply   | id=0x0001, seg=1010/61955, ttl=128 |                        |
|                                         | 6374 1049.427050  | 192.168.0.6                                                                                                    | 192.168.0.4             | ICMP           | 74 Echo (ping) request | id=0x0001, seg=1011/62211, ttl=128 |                        |
|                                         | 6375 1049.427566  | 192.168.0.4                                                                                                    | 192.168.0.6             | ICMP           | 74 Echo (ping) reply   | id=0x0001, seq=1011/62211, ttl=128 |                        |
|                                         | 6379 1050.446645  | 192.168.0.6                                                                                                    | 192.168.0.4             | ICMP           | 74 Echo (ping) request | id=0x0001, seq=1012/62467, ttl=128 |                        |
|                                         | 6380 1050.447135  | 192.168.0.4                                                                                                    | 192.168.0.6             | ICMP           | 74 Echo (ping) reply   | id=0x0001, seq=1012/62467, ttl=128 |                        |
|                                         | 6384 1051.459789  | 192.168.0.6                                                                                                    | 192.168.0.4             | <b>TCMP</b>    | 74 Echo (ping) request | id=0x0001, seq=1013/62723, ttl=128 |                        |
|                                         | 6385 1051.460341  | 192.168.0.4                                                                                                    | 192.168.0.6             | <b>ICMP</b>    | 74 Echo (ping) reply   | id=0x0001, seq=1013/62723, ttl=128 |                        |
|                                         |                   |                                                                                                    |                         |                |                        |                                    |                        |
|                                         |                   |                                                                                                    |                         |                |                        |                                    |                        |

图 4.9 抓包软件数据界面

# <span id="page-12-0"></span>**5.** 免责声明

本着为用户提供更好服务的原则,广州致远电子股份有限公司(下称"致远电子")在 本手册中将尽可能地为用户呈现详实、准确的产品信息。但介于本手册的内容具有一定的时 效性,致远电子不能完全保证该文档在任何时段的时效性与适用性。致远电子有权在没有通 知的情况下对本手册上的内容进行更新,恕不另行通知。为了得到最新版本的信息,请尊敬 的用户定时访问致远电子官方网站或者与致远电子工作人员联系。感谢您的包容与支持!

诚信共赢,客户为先,专业专注,只做第一

广州致远电子股份有限公司 更多详情请访问

**www.zlg.cn 400-888-4005**欢迎拨打全国服务热线

1